# Bugs & Wish list

"Open page as structure" seems to be broken | Tiki Wiki CMS Groupware :: Development

# ["Open page as structure" seems to be](https://dev.tiki.org/item6248--Open-page-as-structure-seems-to-be-broken) [broken](https://dev.tiki.org/item6248--Open-page-as-structure-seems-to-be-broken)

**Status** 

Open

Subject "Open page as structure" seems to be broken

Version

16.x

Category

• Regression

Feature Wiki Structure (book & table of content)

Resolution status New

Submitted by Gary Cunningham-Lee

Lastmod by Gary Cunningham-Lee

Rating

#### \*\*\*\*\*\*\*\*\*\*\*\*\*\*\*\*\*\*\*\*\*\*\*\*\*\*\*\*\*\*

#### **Description**

I set the "Open page as structure" option on tiki-admin.php?page=wiki#contentadmin\_wiki-2 but when I navigate to the page, only the page itself displays. There's no structure navigation, etc.

I tried using both underbars and empty spaces in the address, as well as plus signs.

If I go to the page from tiki-edit structure.php, then the structure navigation, etc. display as expected.

This is in my localhost WAMP installation. I haven't tested yet in a remote server or show instance.

Update: Created a show instance, but URL for that was initially

"http://chibaguy-342-6248.show.tikiwiki.org/snapshots/". Why the snapshots directory? I went up a level to find the show instance itself.

In the show instance, "Open page as structure" seems to work as expected. I'll have to check if I have some local glitch, and will revise this bug report later.

Priority 40 Demonstrate Bug (Tiki 19+) Please demonstrate your bug on show2.tikiwiki.org Version: trunk ▼ [Create show2.tikiwiki.org instance](#page--1-0) Ticket ID 6248 Created Monday 16 January, 2017 05:32:48 GMT-0000 by Gary Cunningham-Lee LastModif Monday 16 January, 2017 05:48:39 GMT-0000

## Comments

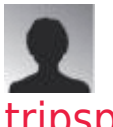

### [tripspec](https://dev.tiki.org/user11848) 09 Feb 17 05:49 GMT-0000

I'm having the same problem. The structure shows ok on some pages (without the URL parameter) but on others it just will not show up no matter what I do (unless I add the URL parameter).

I've tried deleting the structure and recreating it but I'm having the same problem.

I've notice that the pages it is not working on show that they are in a ghost structure. To see if this is happening for you, edit the page and in the properties tab it shows the structures. I have a ghost structure with no name and I can not edit it in the structures admin area because it simply doesn't show up.

I think something must have gone wrong when I deleted a structure or something.

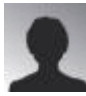

### [tripspec](https://dev.tiki.org/user11848) 09 Feb 17 06:22 GMT-0000

To recreate this bug, you need to create a new structure and then drag and drop a primary category and a sub category before saving. Then click save. The sub category disappears when you click save and ends up in the database with 1000000 as the parent id.

To fix this problem I deleted all structures. Then I looked at the table "tiki structures" and that's where I found the ghost structure hiding. I deleted everything out of the tiki structures table.

You could also just edit all the entries with a parent id showing 100000 and input proper parent page number. It will then show back up on the structures admin page and "Open page as structure" works again when viewing the page.

To avoid this problem click save before adding a new sub category to a structure in the drag and drop menu.

## Attachments

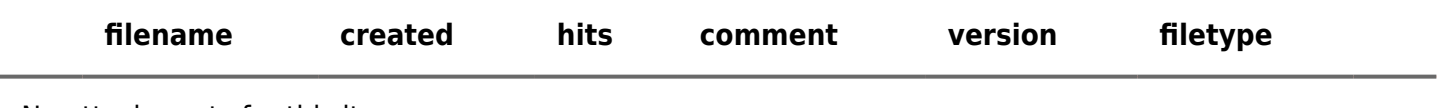

No attachments for this item

The original document is available at <https://dev.tiki.org/item6248--Open-page-as-structure-seems-to-be-broken>

[Show PHP error messages](https://dev.tiki.org/tiki-view_tracker_item.php)